bitget进行币币交易,需要先注册账户,访问bitget官方网站,点击"注册"按钮, 并根据提示填写相关信息创建一个账户。然后完成身份验证,登录您的bitget账户 后,点击右上角的头像图标进入个人中心页面,在安全设置中完成实名认证和其他 所需身份验证步骤。要出售狗狗币或购买狗狗币,您可以使用加密货币交易所进行 交易。以下是一般的步骤:

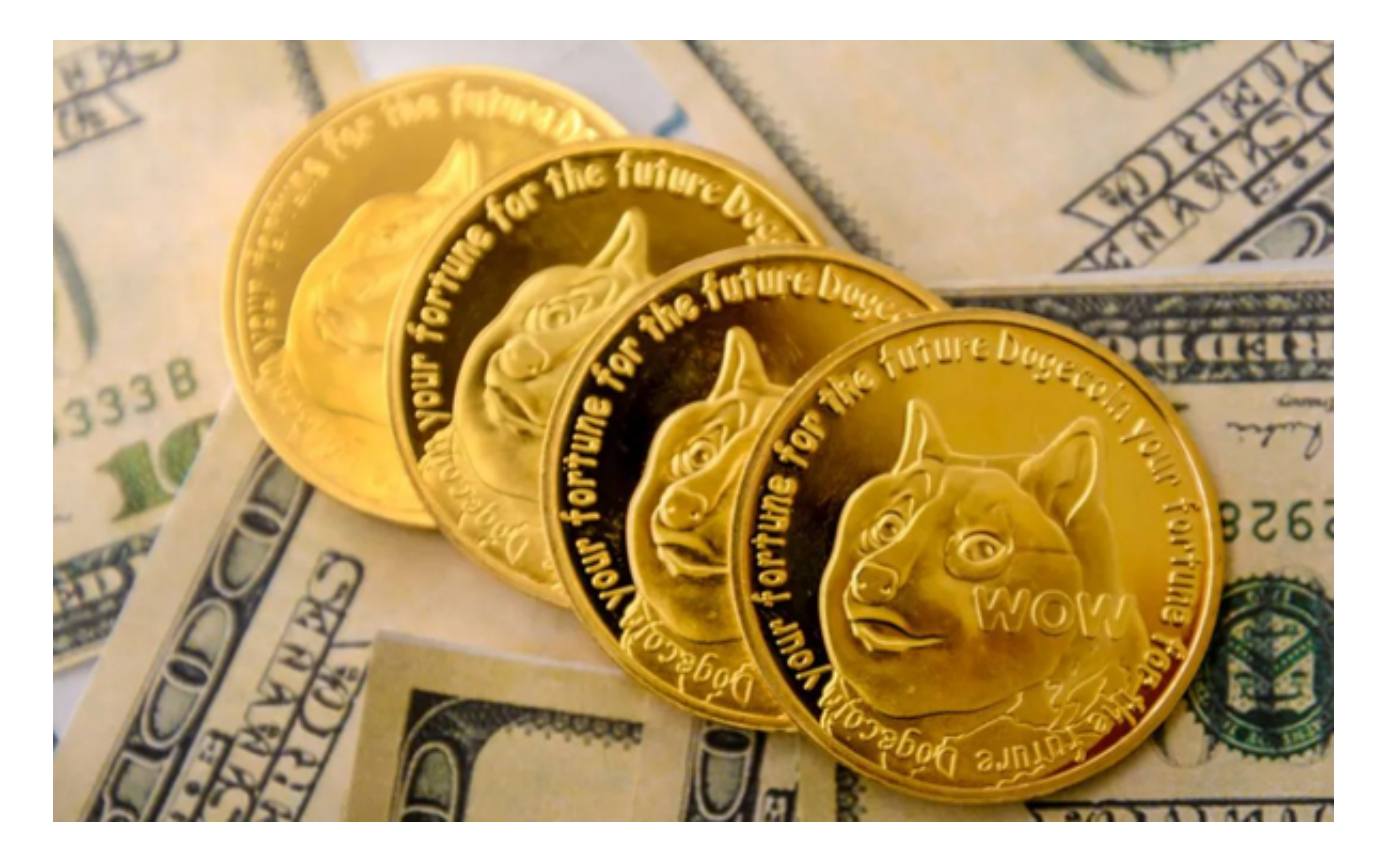

购买狗狗币:

1.注册一个加密货币交易所账户,如Bitget。

2.在账户中充值相应的加密货币或法币,如BTC、ETH或人民币等。

3.在交易所中搜索狗狗币,并选择购买的交易对,如DOGE/USDT或DOGE/BTC。

4.输入购买的数量和价格,然后确认交易。

出售狗狗币:

1.注册一个加密货币交易所账户,如Bitget。

2.在账户中存入狗狗币。

3.在交易所中搜索狗狗币,并选择出售的交易对,如DOGE/USDT或DOGE/BTC。

4.输入出售的数量和价格,然后确认交易。

 在Bitget个人中心页面选择"资金管理"选项卡,然后选择充值方式,并将所需充值 金额转入您的bitget钱包地址。在bitget平台上,您可以选择不同的数字货币交易 对进行交易。例如,bTC/USDT表示比特币对USDT(Tether)的交易。

 找到并点击所需数字货币交易对,在下方订单簿部分显示当前市场深度以及买卖 委托情况。通过输入购买或出售数量和价格来下单。确认您输入的购买或出售数量 和价格无误后,请再次仔细核对一遍订单信息,并点击确认下单按钮。

如果您提交的订单成功匹配到了市场上合适的卖家或买家, 交易将会成功执行, 并相应地更新您的账户余额。登录您的bitget账户,在页面上方的导航栏中找到并 点击"资金"选项。在资金页面中,选择"充值"选项,您将看到不同的充值方式,选 **择您想要使用的支付方式。** 

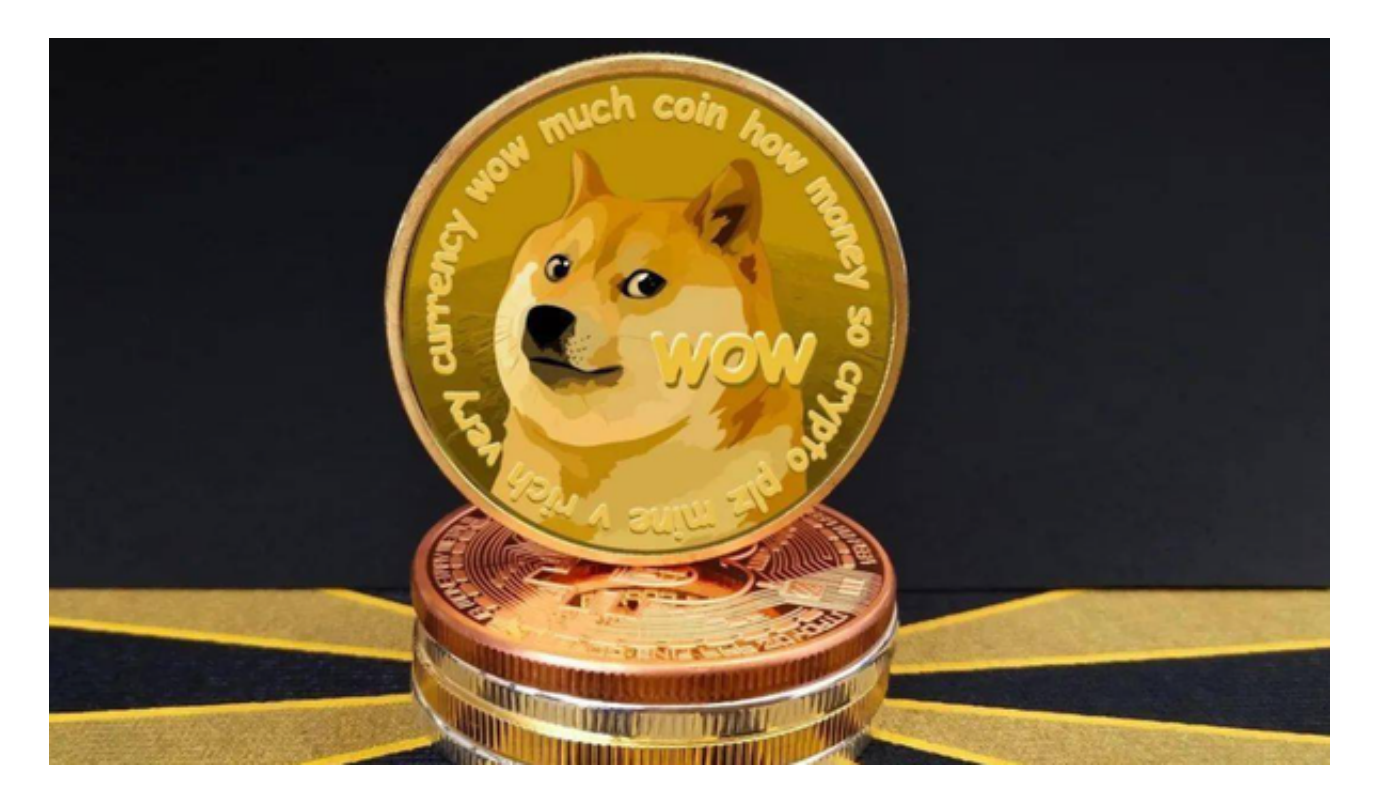

 需要注意的是,交易过程中需要注意市场价格、交易手续费等因素。同时,出于 安全考虑,建议使用双重验证和其他安全功能来保护您的交易账户。